# DR. AMBEDKAR COLLEGE,

DEEKSHA BHOOMI, NAGPUR.

Ref. No. AC/

Date: 05-10-2023

## NOTICE

All the Regular Students of B.A, B.Com, B.Sc, BCA (I & III sem.), & M.A, M.COM, M.SC (I sem.) for the Winter 2023 are hereby inform that they must submit their Examination Form on below mention date.

#### Time: 11.00 am to 4.00pm

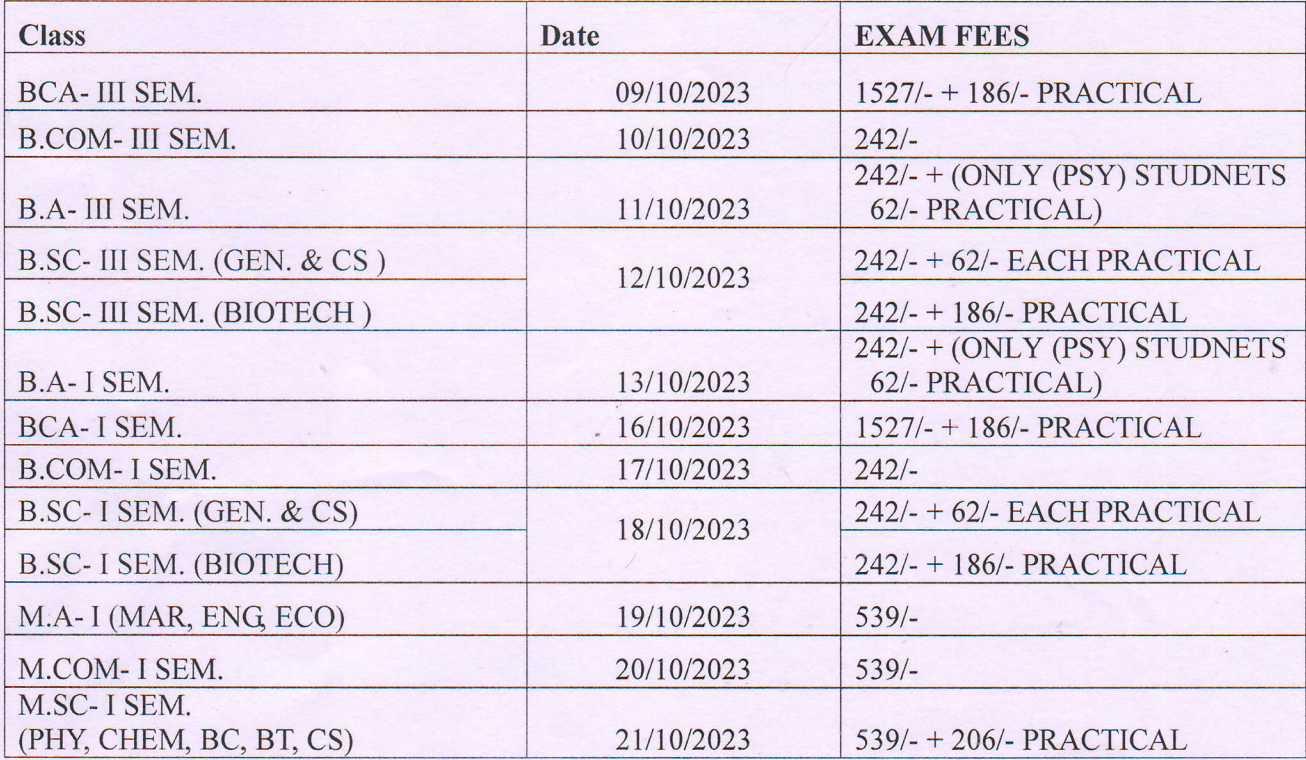

#### Documents to be attached :-

- 1. B.SC., B.COM, B.A, BCA I SEM. (Xerox copy of HSC Marksheet, photocopy of Exam fees Receipt & ABC ID.)
- 2. B.SC., B.COM, B.A, BCA III SEM. (Xerox copy of I & II, Sem. Marksheet, photocopy of Exam fees Receipt & ABC ID.)
- 3. M.A , M.COM, M.SC I SEM. (Xerox copy of Graduation All Marksheet, photocopy of Exam fees Receipt & ABC ID.)
- Note : 1) Examination form is available on college website www.dacn.in 2) Origenal Admission Reciept is compulsory while submission of Exam-form. 3) If results not decleard attach last Sem. Hall Ticket photocopy.

Principal

(Dr. Mrs. B. A. Mehere)<br>PRINCIPAL DR. AMBEDKAR COLLEGE NAGPUR.

#### **STEPS FOR ONLINE PAYMENT:**

#### **METHOD - 1**

- 1. GO TO [https://www.feepayr.com](https://www.feepayr.com/)
- 3. SELECT INSTITUTE TYPE -COLLEGE

4. ENTER REGISTERED MOBILE NUMBER (SAME NUMBER USED FOR ADMISSION PROCESS) OR E-MAIL ADDRESS.

5. CLICK -SUBMIT

6. ENTER THE OTP -- IT SHOWS YOUR PERSONAL PROFILE

8. CLICK PAY NOW –CHECK THE AMOUNT AND PROCEED TO PAYMENT AND CHOOSE YOUR OPTION FOR PAYMENT.

#### **METHOD- 2**

- 1. GO TO GOOGLE PLAYSTORE
- 2. DOWNLOAD-STUDENT DIARY APP
- 3. USER NAME FOR STUDENT DIARY APP IS YOUR UNIQUE [ID@ppdbass.com](mailto:ID@ppdbass.com) (IT IS PRINTED ON YOUR ADMISSION RECEIPT AND YOUR I-CARD)
- 4. DEFAULT PASSWORD FOR FIRST TIME LOGIN IS STUDENT/ ADMIN (CAPITAL LETTERS ONLY)
- 5. PASSWORD CAN BE CHANGED LATER ON BY INDIVIDUAL USERS.
- 6. CHECK NOTIFICATIONS/MESSAGES / FEES
- 7. PAY ACCORDINGLY
- 8. RECEIPT IS AVAILABLE IN THE APP ONLY.

### **PAYMENT RECEIPT IS STORED IN** *'ONLINE PAYMENT HISTORY'. KINDLY* **VERIFY THE PAYMENT AT THE EXAMINATION FORM SUBMISSION COUNTER.**